## Colorado State University Sport Clubs is going ONLINE with

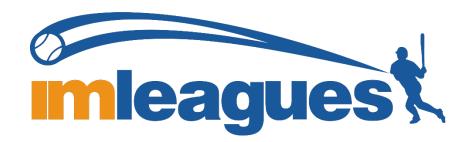

Sport Clubs participation paperwork can be found at IMLeagues.com.

Each Club Sport member and officer MUST create an account on IMLeagues.com.

Note: IMLeagues offers a live support button in the top right corner of all pages. Use this button if you encounter any difficulties, you may also contact the Sport Clubs office from 9a.m. - 5 p.m. Monday through Friday at 970-491-3793 or email campusrec\_sportclubs@mail.colostate.edu at any time.

## **Getting Started: Create an Account**

All Club Sports participants are required to create an account with IMLeagues.com.

1. Go to www.imleagues.com and click Create Account. ← → C www.imleagues.com/Default.aspx ☆: Meaguest Home Schools Testimonials Integrations Mobile Apps leagues \$ Management Made Easy, Activities Made More Fun Clubs **Fitness** Intramurals Schools Using IMLeagues search school Abilene Christian University Abraham Baldwin Agricultural College Adams State University Adelphi University Albion College Alexandria Area High School Alfred State College Allegheny College Alvernia University American International College

Amherst College

- 2. Select "Colorado State University" as your school. As soon as you select this, you will be redirected to the CSU Campus Rec website where you will be asked to enter in your EID and password.
- 3. Next, you will be sent back to the IMLeagues registration page to confirm your information, and add any missing details.

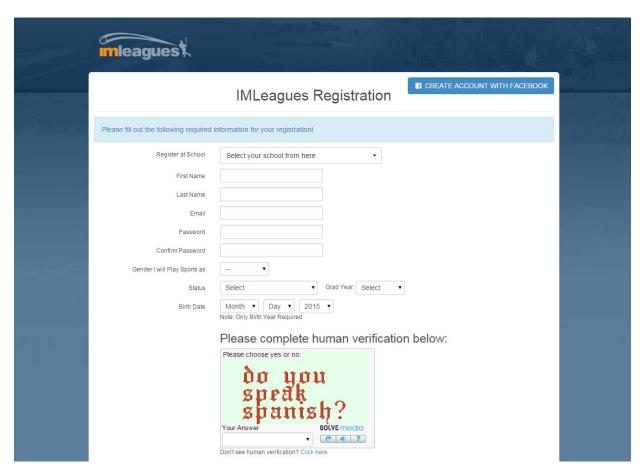

4. You will be sent an activation email, click the link in the email to login and activate your IMLeagues account.

## **Joining a Sport Club**

- 1. Log into your IMLeagues account.
- 2. You will see an option for "Intramurals" or "Sport Clubs" on the top of the page. Select "Sport Clubs".

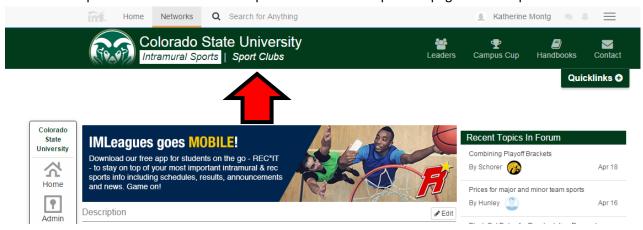

- 3. Scroll down and choose the Sport Club that you wish to join.
- 4. Click on "Join Team" icon next to the club you wish to join.

Description

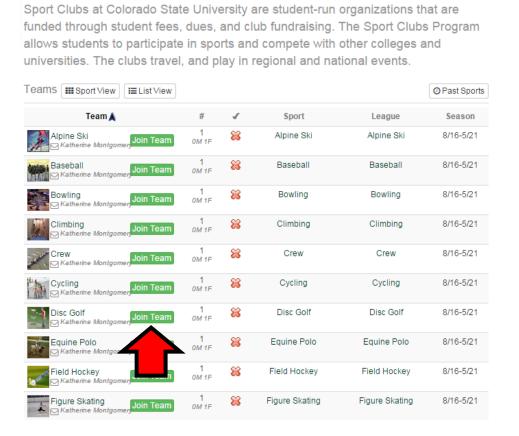

5. After you hit submit to join a team, three forms will show up as requirements to join the club. You will NOT be considered an active club member until these forms have been completed.

## **Completing Paperwork**

If you do not complete paperwork as soon as you join the team, here's how to find the three required forms.

- 1. Log into your IMLeagues account using your @rams.colostate.edu email.
- 2. Open the "Sport Clubs" section, open your club page, and all forms that are still required will appear in a green box.
- 3. Complete these three required forms in order to be listed as an active club member.

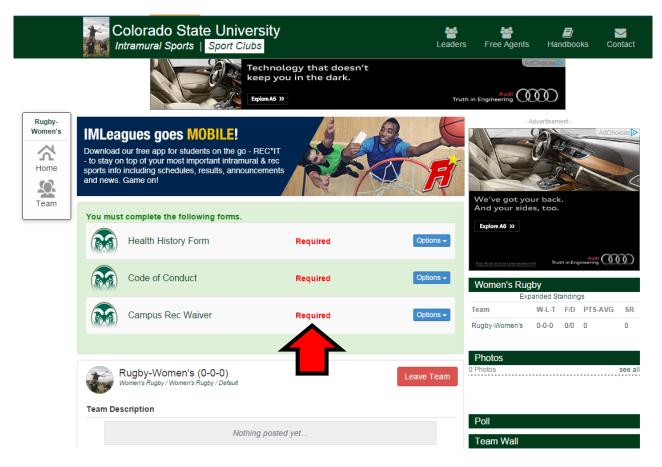